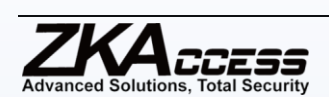

## **Database Management in ZKAccess**

ZKAccess system allows database backup, restoration and initialization. In some circumstances like system crash, vandalism etc., the data in the system will be lost. Meanwhile, the refreshment of data is also needed some times. In that case, a high security database management system is necessary. We recommended backing up the database after creating the personnel file, device information or part of access control level settings.

## **Backing up the Database**

Before backing up, please set a database backup path to store the database. Launch the ZKAccess Services Controller in the start menu.

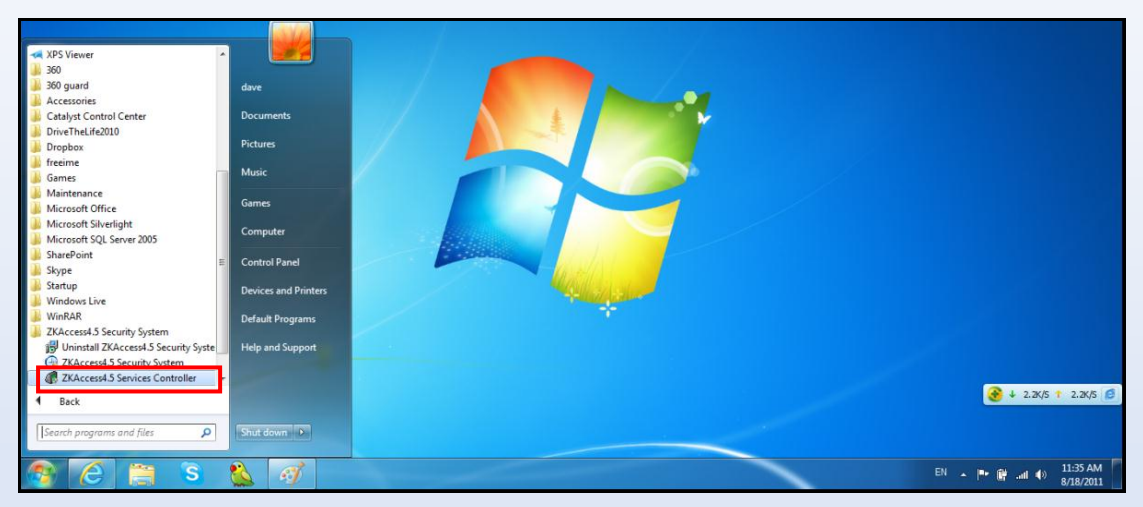

Right click the icon in the system tray and click Database Backup Path Configuration to select the location for database back up.

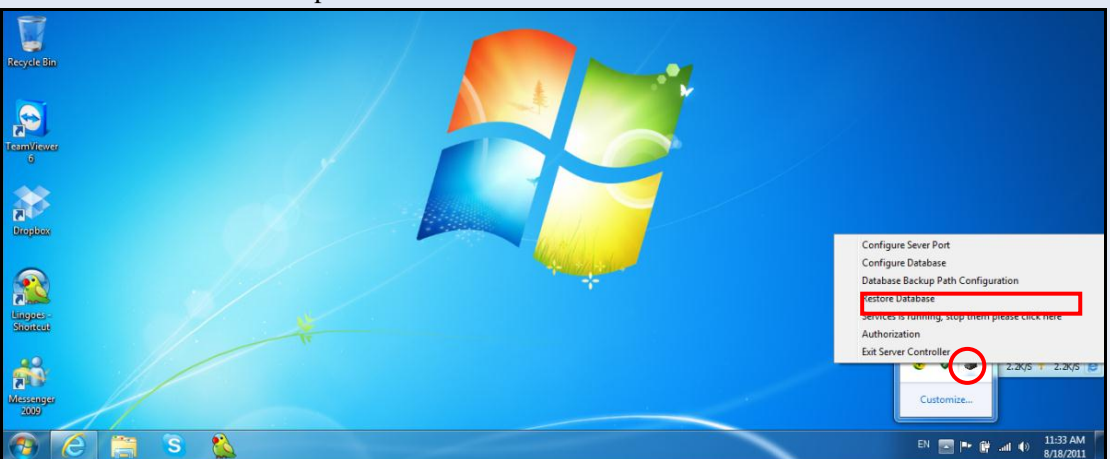

After that, click Backup [database] in the [System—Database Management] interface.

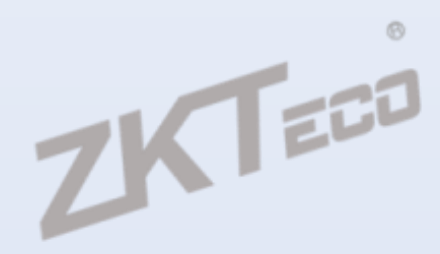

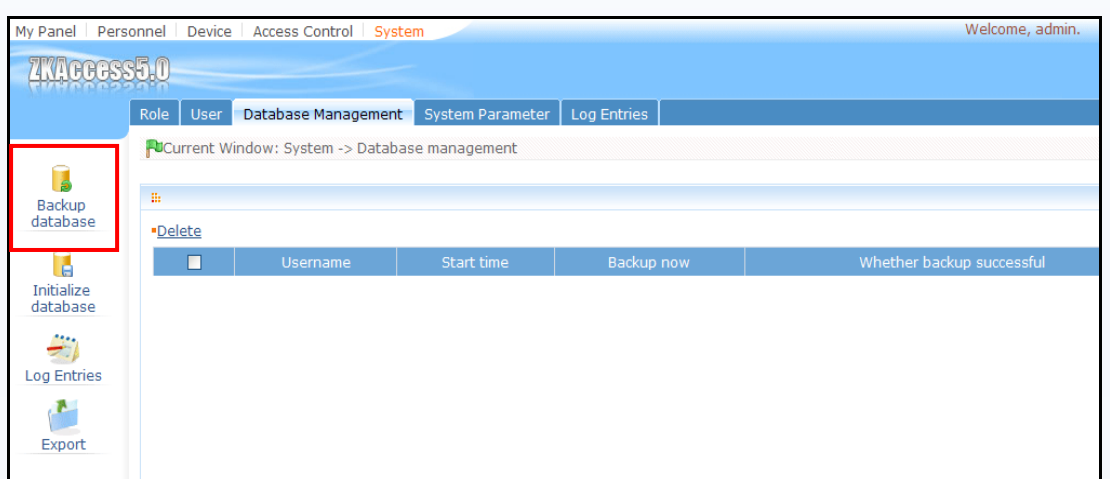

It shows options for immediate backup and scheduled backup. There is also an option for canceling the previous scheduled backup. Select your required option and click [OK].

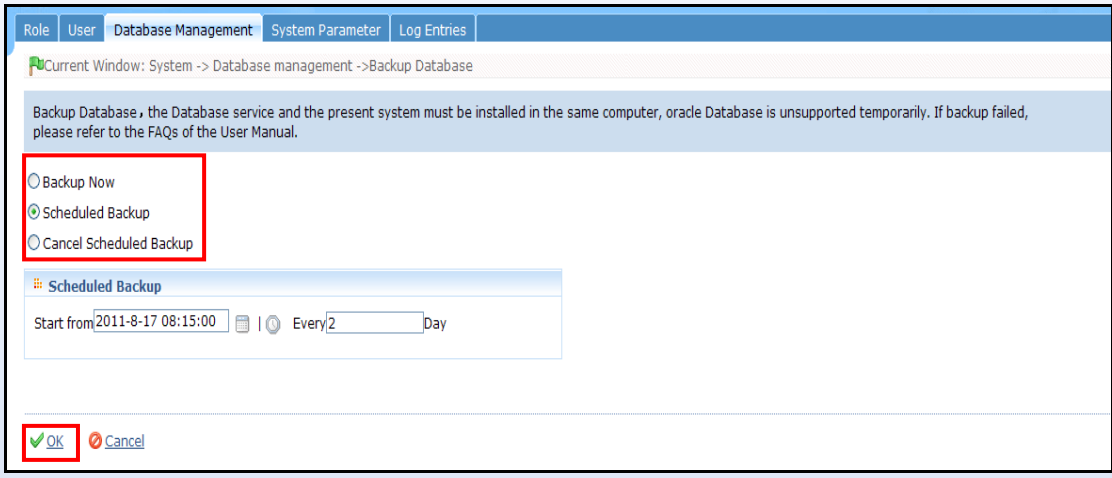

Note:

- 1) The database backup function does not support Oracle database. This function can only be used with MySQL or MS SQLserver database.
- 2) The function can only be used when application software and the database is on the same server. When using a remote database, we canot use this function. Please use the backup function of the database management tools.

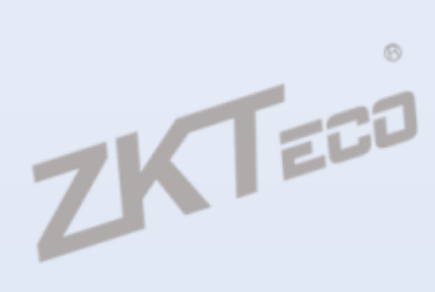

## **Initialize Database**

Initialize database is used to restore data to system initialization status.

Click [Initialize database] in the [System—Database Management] interface.

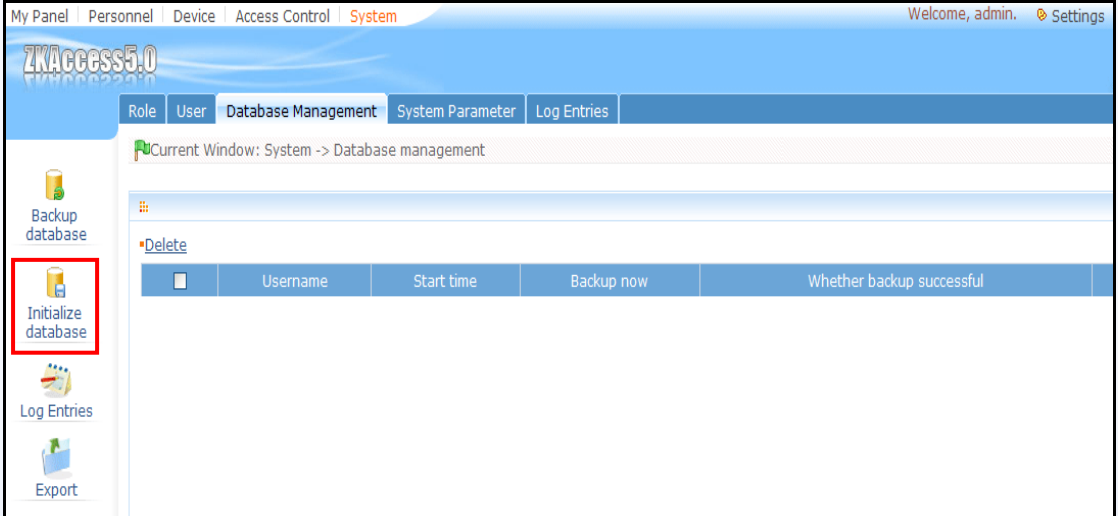

Select the data you want to initialize and click [OK].

**Note:** Initialized data in the database will be deleted. Please operate with care.

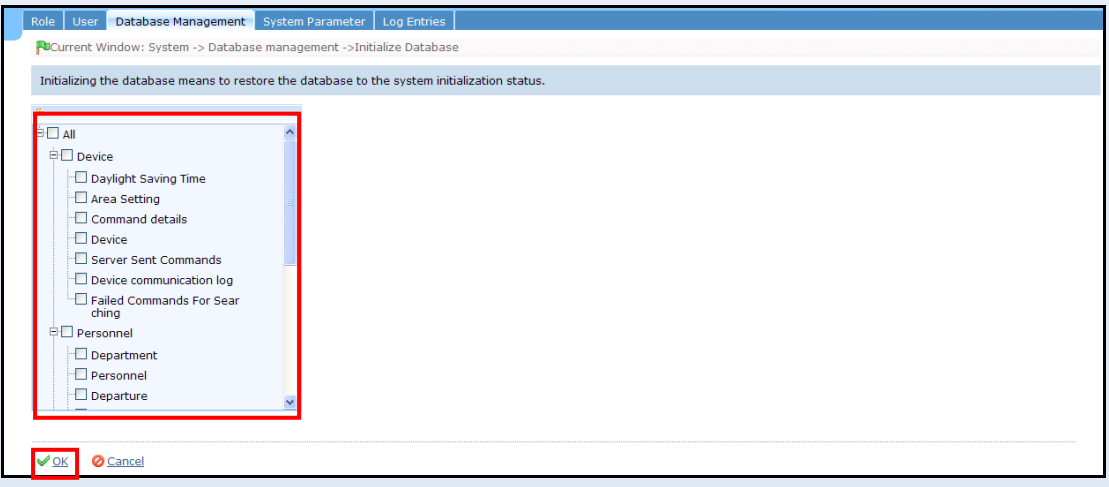

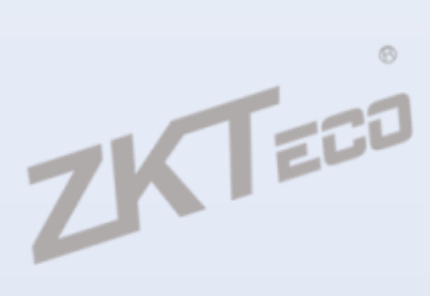

## **Restore Database**

Right click the ZKAccess Services Controller and select the [Restore Database] option on the pop up menu.

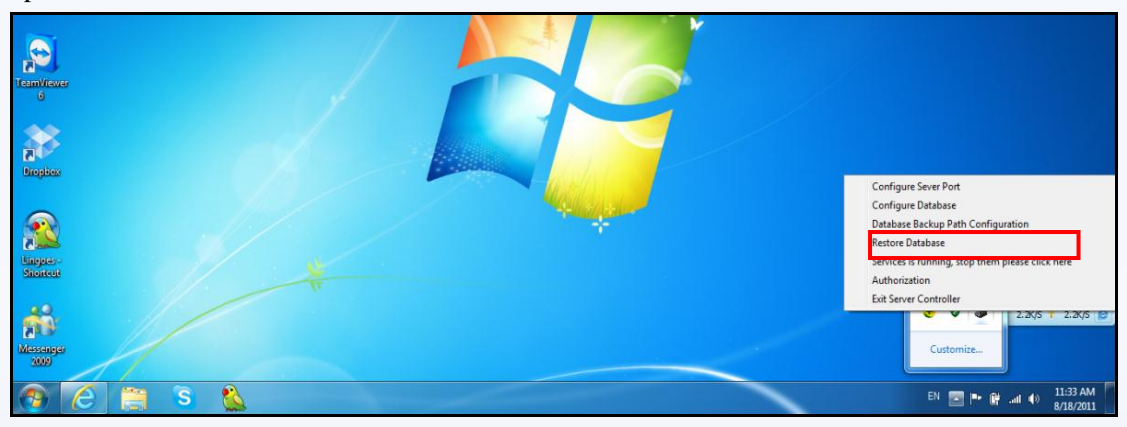

Browse to the desired backed up database file and select it. Click [Start] to restore the database.

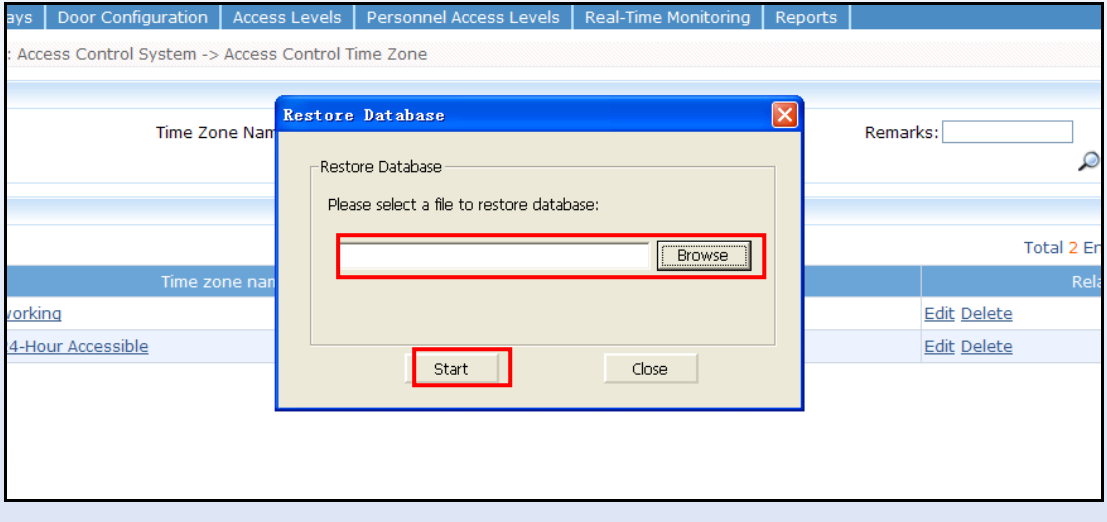